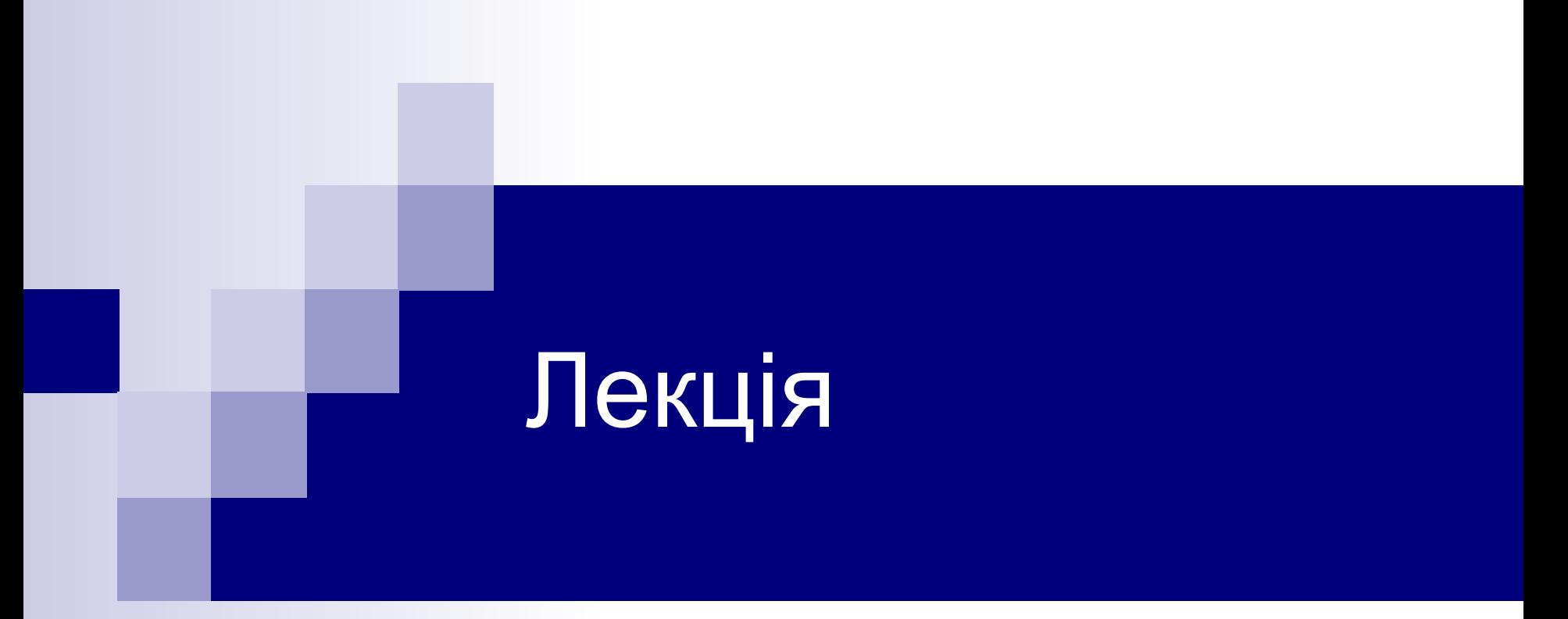

#### Обробка текстів. Текстовий процесор MS WORD

### Об'єкти MS WORD

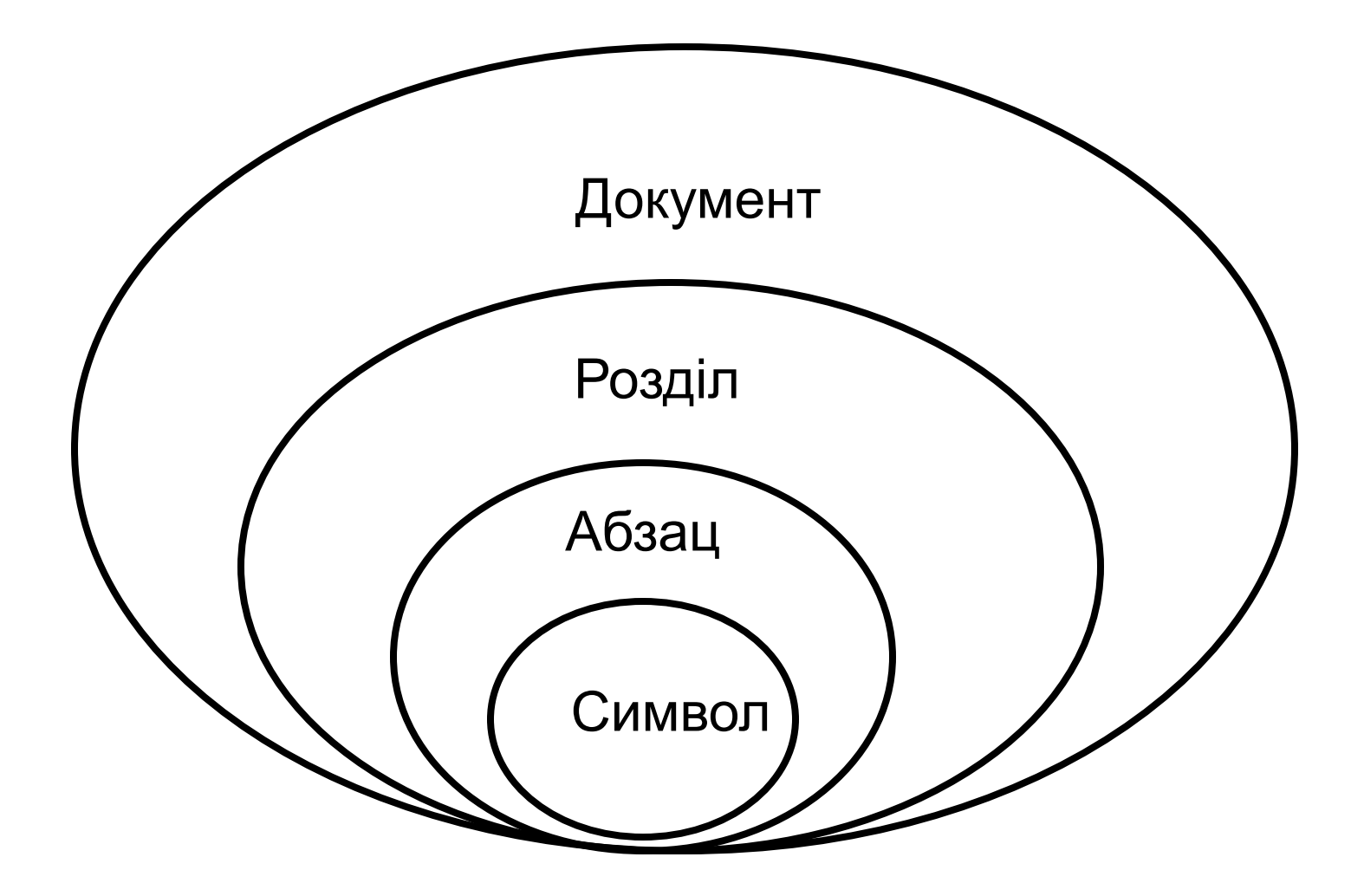

### Символ

Основна одиниця інформації, яка не ділиться

- Шрифт
- Розмір
- Вигляд
- Колір
- Ефекти
- Інтервал
- Кернинг
- Мова

Пункт головного меню Формат – Шрифт (лента Главная – Шрифт)

### Абзац

Група символів, яка завершується символом кінця абзацу ¶

- Відступ
- Інтервали
- Розбивка на сторінки
- Перенос слів
- Табуляція
- Обрамлення і заливка
- Список

Пункт головного меню Формат – Абзац (лента Главная – Абзац)

## Розділ

- Інформація о макетуванні сторінки
- Розташування колонок
- Номера сторінок
- Розташування приміток
- Інформація про колонтитули

Пункти головного меню Файл, Вид, Вставка, Формат (ленти Главная, Разметка страниц, Вид)

## Документ

- Друковані
- Електронні
- WEB документи

! Особливість кожного з типів документів

## Основні органи управління MS WORD

- Команди меню (лента)
- Панелі інструментів
- Миша (покажчики)
- Комбінації клавіш
- Макроси
- Поля

# Базові прийоми роботи з текстом засобами MS **WORD**

- Друк документу
- Збереження документу
- Форматування тексту
- Рецензування тексту
- Редагування тексту
- Введення тексту
- Створення документу

### текстом

Базові прийоми роботи з

### Створення документу

- 1. На основі готового шаблону
- 2. На основі існуючого документу

### Шаблон

■ Шаблон – документ WORD спеціального типу, що використовується в якості зразка для створення інших документів

### Створення документу на основі шаблона

**TRAILE** Создание документа  $\odot$  16 Меню *Файл-Создать…* Создание Новый документ XML-документ **ША)** Веб-страница Обрати пункт *Шаблоны –*  Сообщение электронной почты *На моем компьютере…*Из имеющегося документа... Шаблоны Поиск в сети: Найти Шаблоны на узле Office Online 四司 На моем компьютере... • На моих веб-узлах... Последние использовавшиеся шаблоны Диссертация Стандартный отчет Мастер резюме Современное резюме

 $\mathbf{v} \times$ 

### Створення документу на основі шаблона

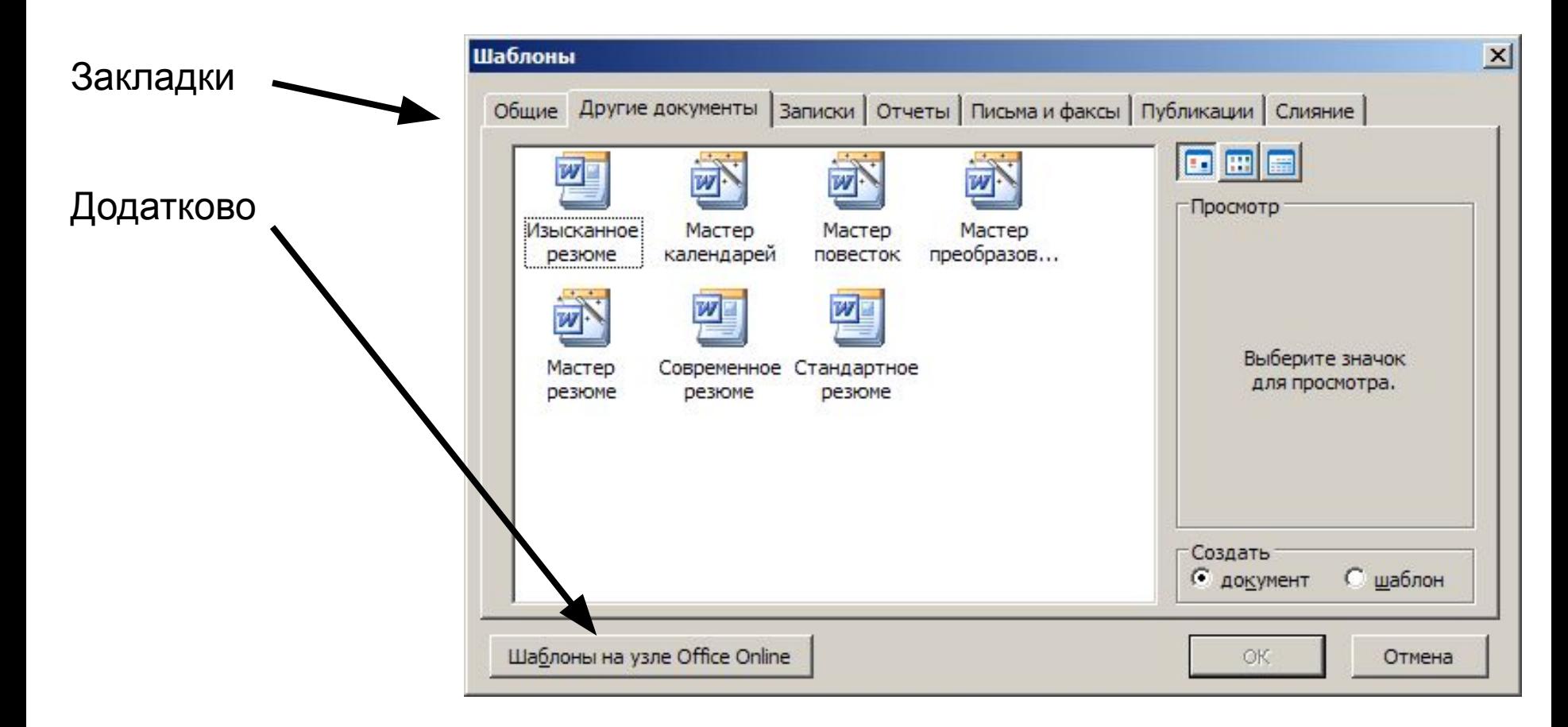

### Створення документу на основі шаблону

Кнопка *Файл-Создать…*

Обрати пункт *Образцы шаблонов*

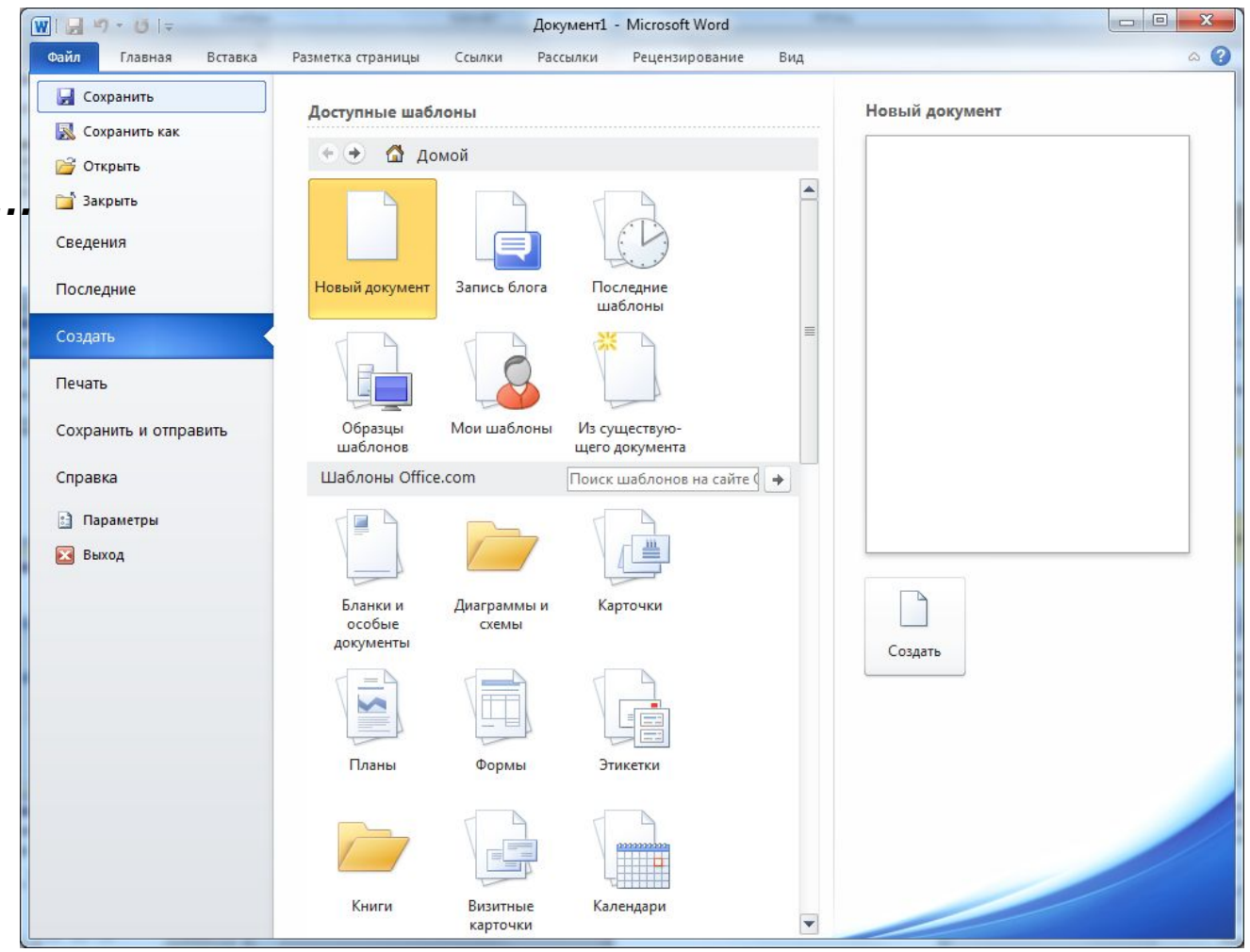

#### Створення документу на основі шаблону

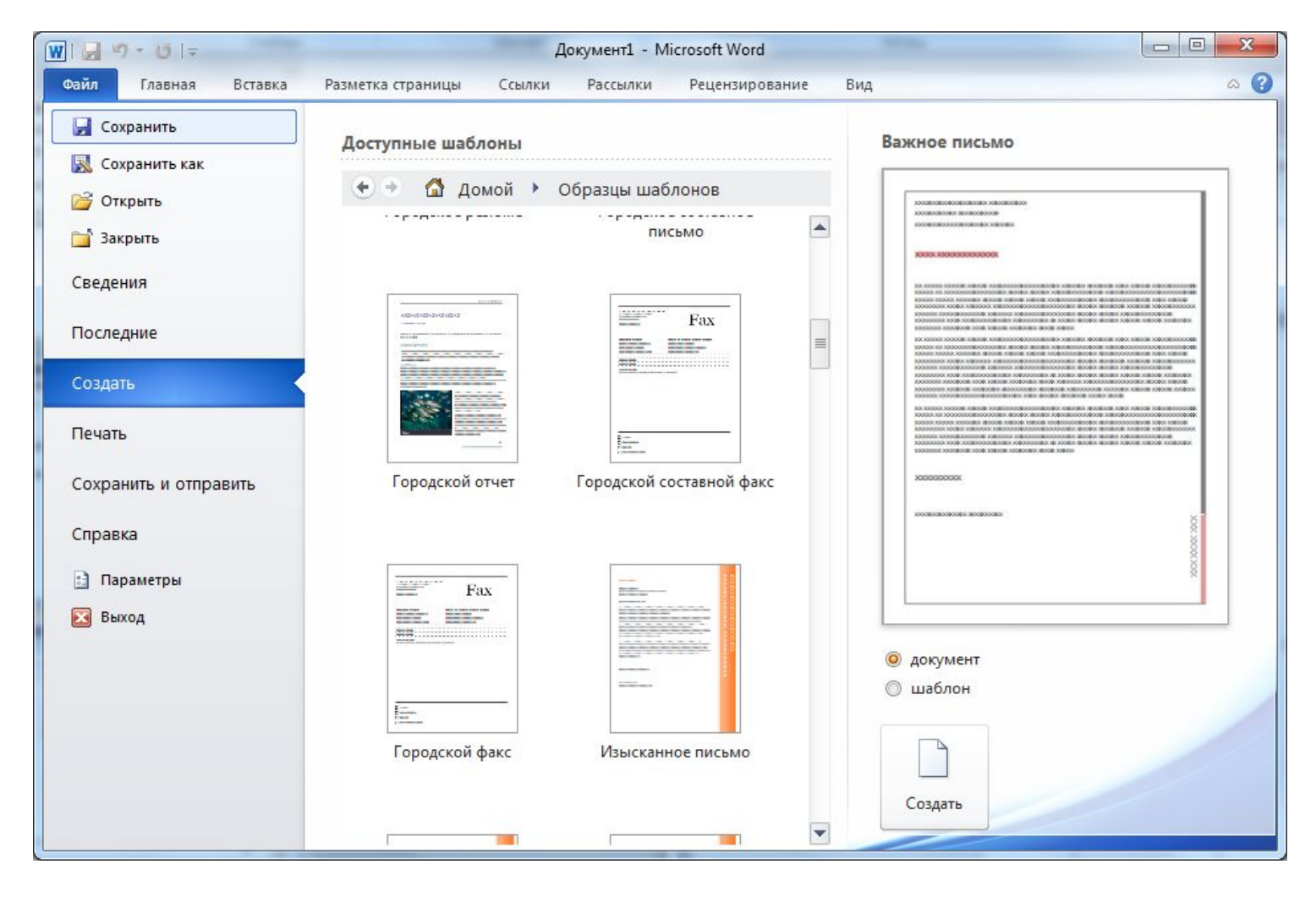

## Основи введення тексту

- Шрифти
- Розкладка клавіатури (рос., укр., англ.)
- Регістрові клавіші
- Буфер обміну
- "Гарячі" клавіші
- Спеціальні символи
- Засоби відміни і повертання дій
- Орфографія і граматика

## Правила набору тексту

- $\blacksquare$  Не робити більше двох пробілів між словами в тексті
- "Набери і виконуй"
- Регулювання положенням тексту тільки за допомогою операцій вирівнювання
- Клавішу ENTER натискати тільки для формування нового абзацу або вставки порожньої строки

### Форматування тексту

- Вибір і зміна гарнітури шрифту
- Управління розміром шрифту
- Управління видом і кольором шрифту
- Управління методом вирівнювання
- **Створення маркірованих та нумерованих** списків
- Управління параметрами абзацу

Меню "Формат", Панель інструментів "Форматирование"

## Рекомендації щодо форматування тексту

- Використання буферу обміну (до 24 об'єктів, є обмеження щодо об'єму пам'яті)
- Використання "гарячих" клавіш
- Раціональний спосіб використання типа і гарнітури шрифту
- Тип документу, що розробляється електронний, Web-документ або призначений для друку на папері (шрифти, методи вирівнювання, настроювання абзацу, ефекти анімації)
- Засоби створення маркірованих і нумерованих списків

## Базові прийоми роботи з комплексними текстовими документами засобами MS WORD

## Поняття "комплексний текстовий документ"

Комплексний текстовий документ MS WORD - документ, що вміщує спеціальні елементи управління і вбудовані об'єкти нетекстової природи (формули, таблиці, художні заголовки, растрові і векторні ілюстрації, об'єкти мультимедіа)

## Об'єкти MS WORD

- Стандартні об'єкти, що розроблені іншими програмами
	- Рисунки
	- **Анімація**
	- ◻ Звук
	- ◻ тощо
- Об'єкти, що створені засобами MS WORD
	- ◻ Геометричні фігури
	- ◻ Художні заголовки
	- ◻ Діаграми
	- ◻ Формули
	- ◻ Вбудовані зображення (колекція малюнків)
	- ◻ Таблиці

## Взаємодія об'єктів з текстом і сторінкою

- Управління розміром і положенням об'єкта
- Взаємодія об'єкта з оточуючим тестом
- Управління горизонтальним розташуванням об'єкта відносно друкованої сторінки
- Управління вертикальним розташуванням об'єкта відносно друкованої сторінки

## Засоби управління властивостями об'єктів

- Переміщення графічних маркерів за допомогою миші
- Діалогове вікно контекстного меню Формат об'єкта
- Панелі інструментів та кнопки відповідних панелей інструментів
- Головне меню

### Засоби управління властивостями об'єктів

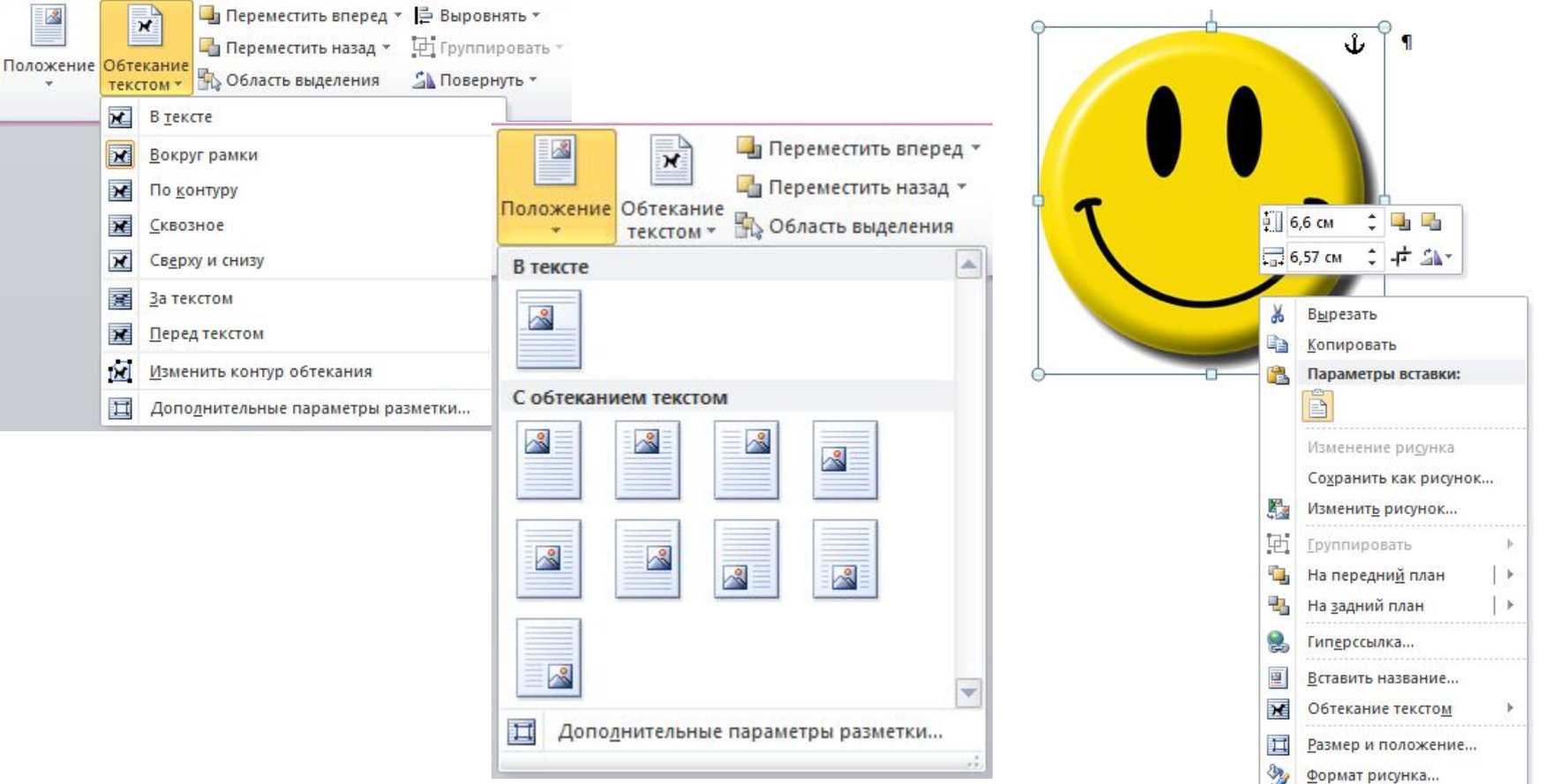

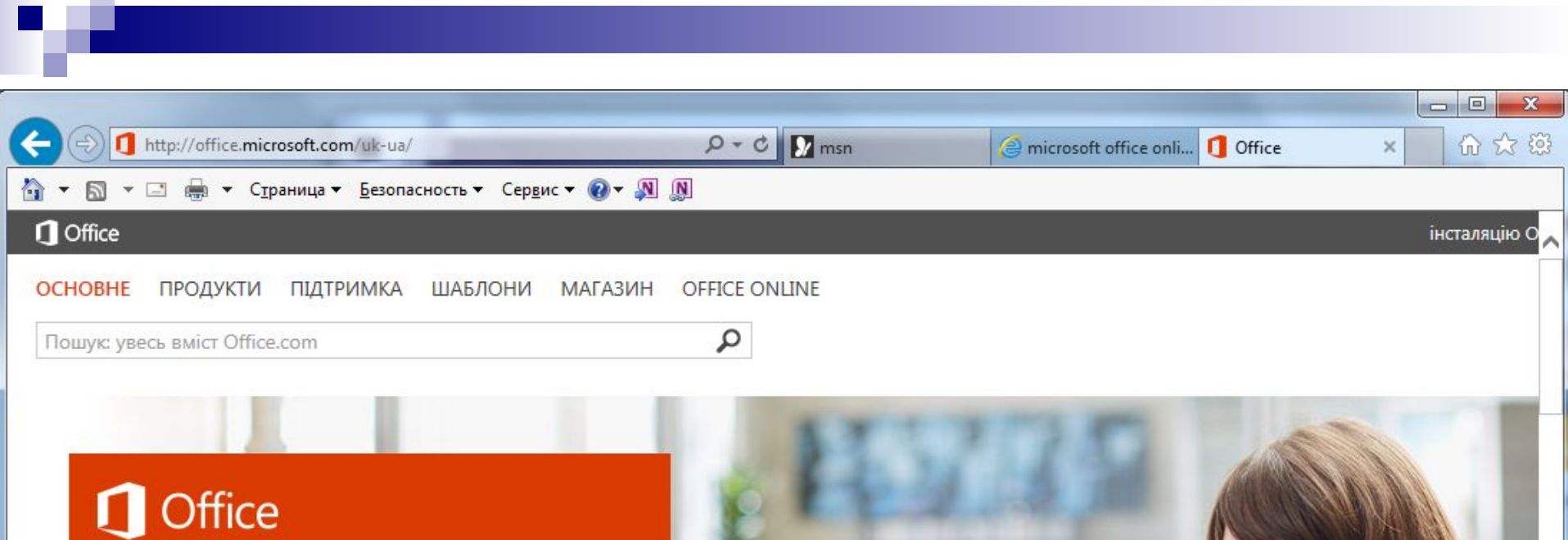

#### Вас вітає новий Office

У системі Office є все необхідне, щоб впоратися з будь-якими справами: вдома чи на роботі, на будь-якому пристрої, у класичній версії чи з браузера.

Виберіть для себе ідеальну систему Office:

Для дому  $\Theta$ 

€

Для бізнесу  $\Theta$ 

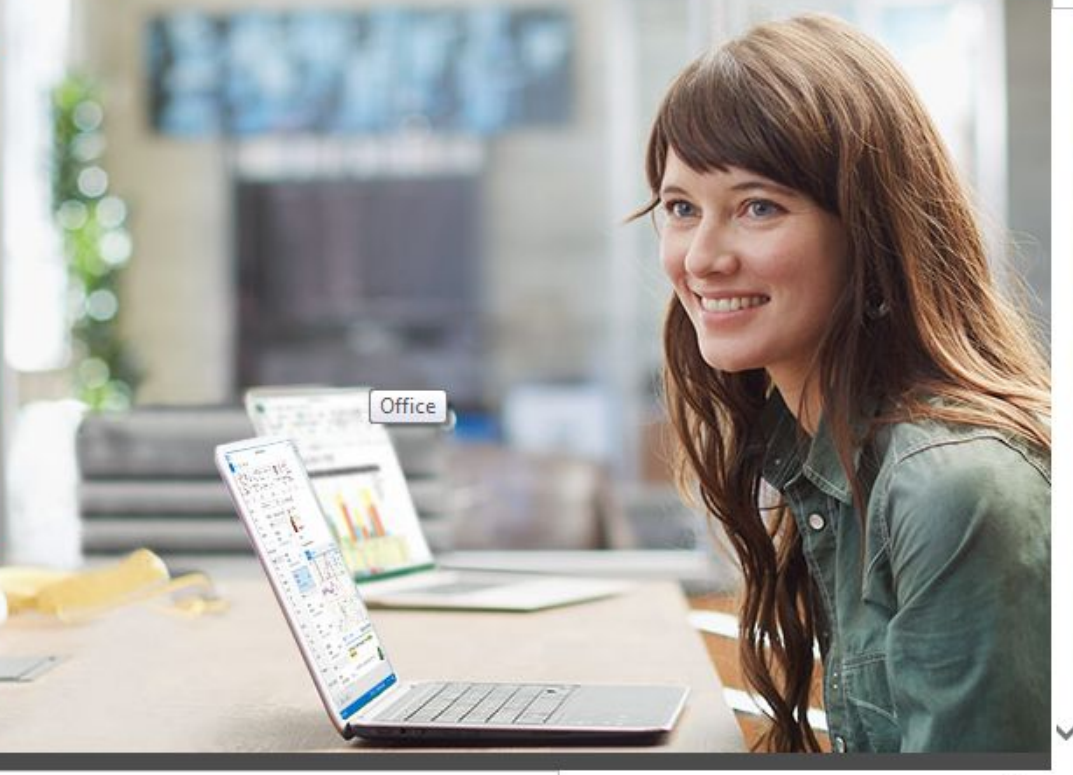

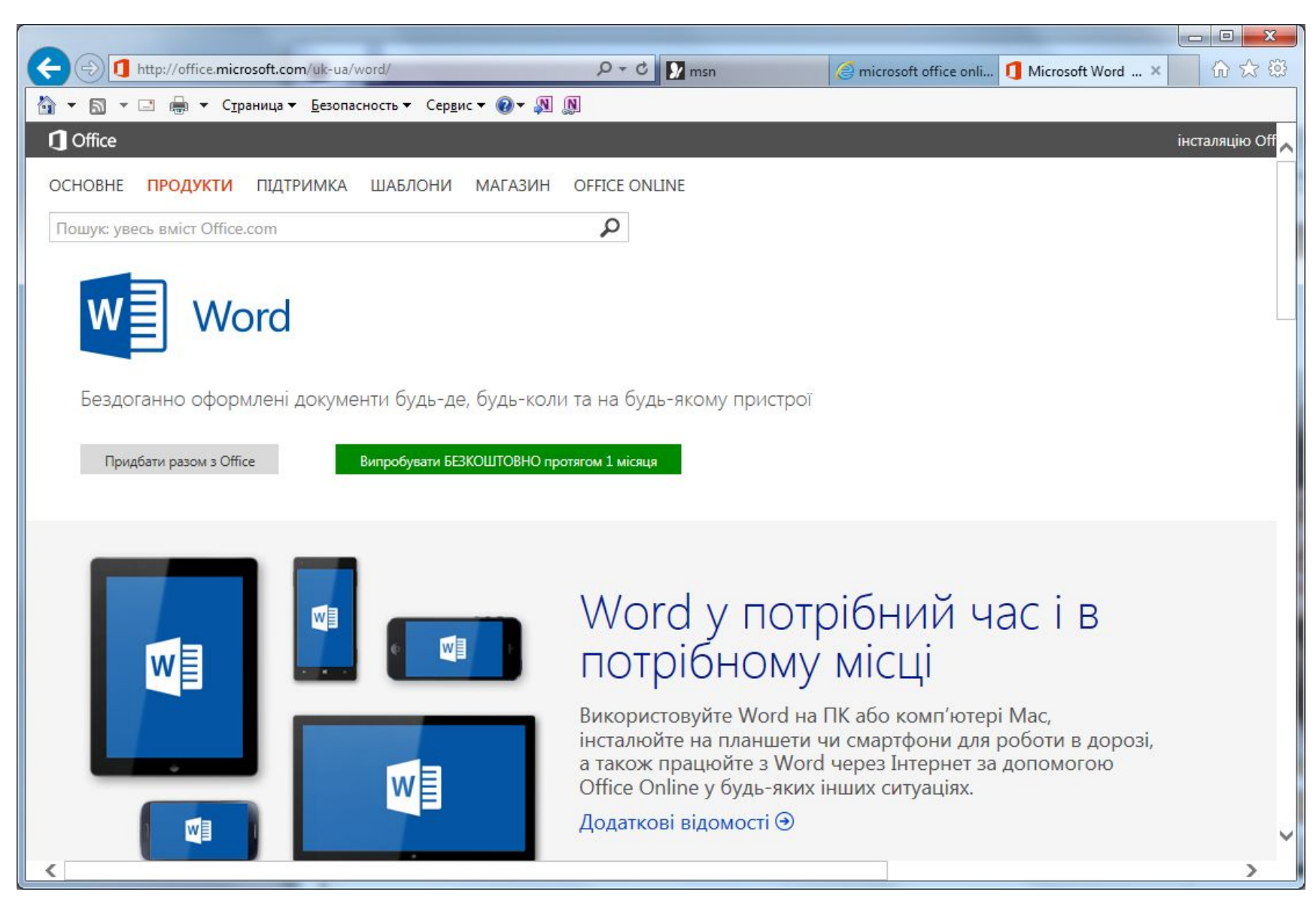

### Завдання на СРС

- Підготуватися до ПЗ
- Електронні ресурси
	- ◻ Бібліотека www.intuit.ru
	- ◻ Ресурс Microsoft Office Online
- Рекомендована література